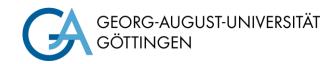

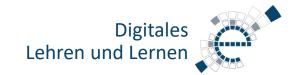

# **Quick Start Guide Media Technology Type B2**

#### Turn on media technology

Touch panel and tap "Medientechnik einschalten".

## Medientechnik einschalten!

#### PC in the lecture hall

Turn on the PC and, if there, Smart Podium.

Mouse and keyboard are located under the lecture desk.

Login:

Username: gwdg\username OR: ug-student\name.firstname

Password: \*\*\*\*\*\*

#### **Notebook (optional)**

Connect to the available ports (HDMI & VGA).

If sound should be played, please use the HDMI cable or the audio cable when using VGA.

## **Selection of projection**

In the display menu, select whether the notebook or lecture hall PC is projected onto the screen via beamer.

When playing audio and video files, please make sure that you have selected the correct audio source (PC/notebook) in the audio menu and that the PC is not muted.

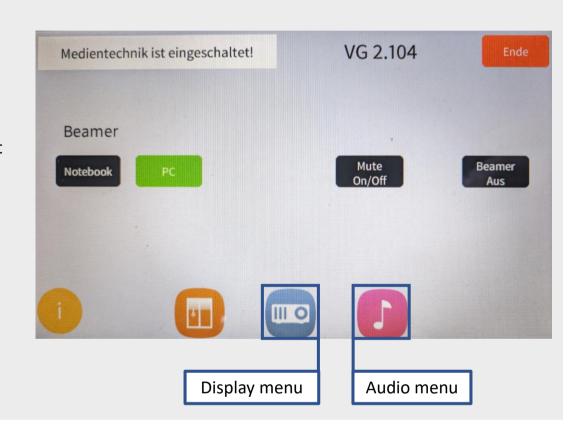

#### **Switch on microphones** (only available in B1-M type rooms, see website)

**Note:** If the microphones do not work, check the mute function.

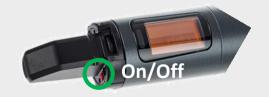

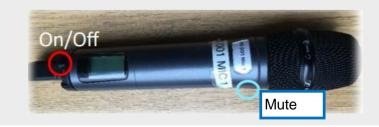

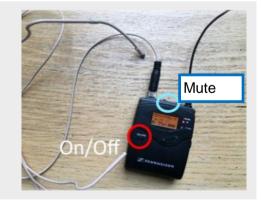

#### Turn off media technic!

To do this, press the red "End" button (top right) on the touch panel to switch off the beamer before leaving the room.

### Please do not change anything in the wiring!

Please report malfunctions to the telephone number 0551 39-1171!

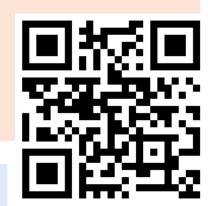